**IT**

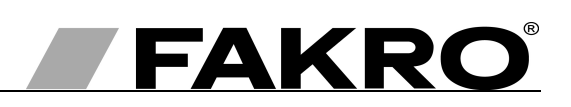

# **Istruzioni d'uso del dispositivo di controllo ZWG1**

#### **Indice**

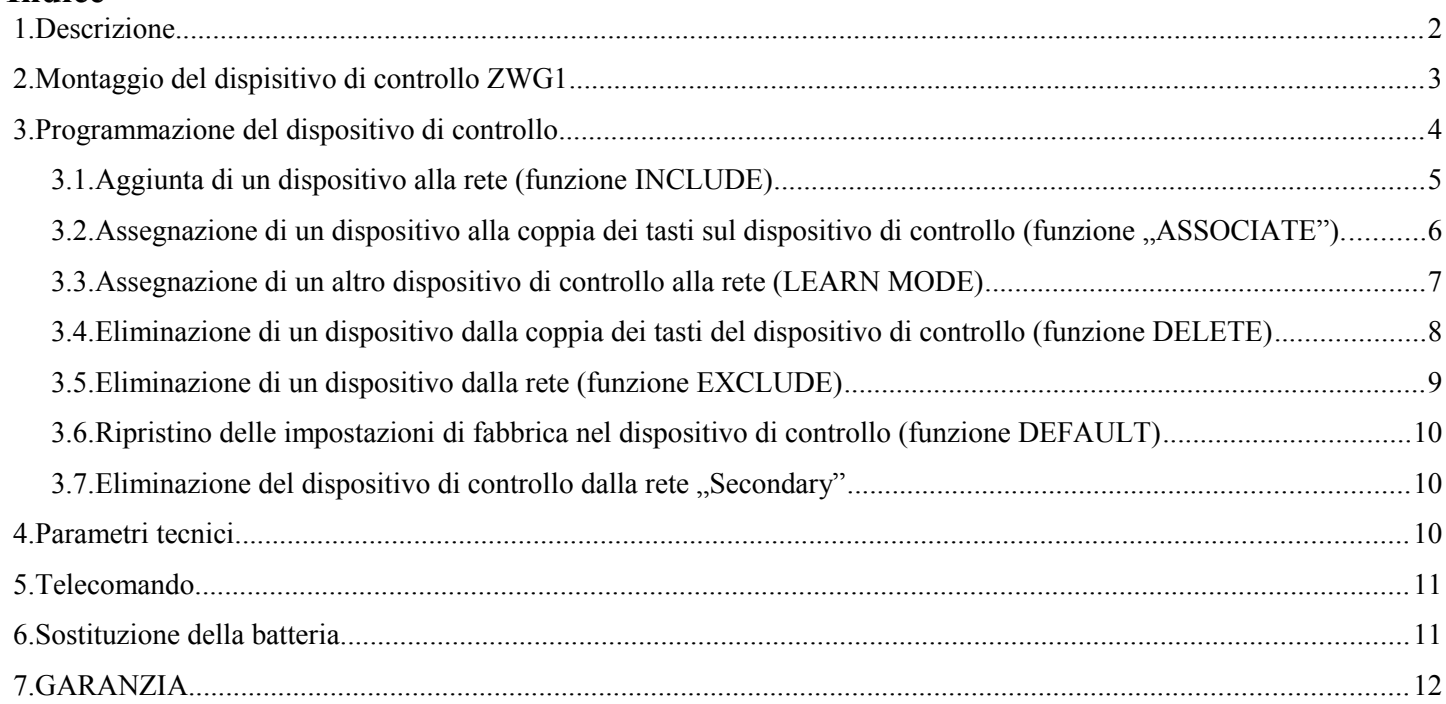

### **1. Descrizione**

Il dispositivo di controllo ZWG1 (tastiera a muro) consente di comandare a distanza gli accessori elettrici compatibili con il sistema Z-Wave ad esempio i servomotori ZWS12, ZWS230 per la gestione delle finestre da tetto FAKRO. Il dispositivo di controllo ZWG1 è predisposto per la gestione individuale di 1 dispositivo o di vari dispositivi contemporaneamente. E' possibile gestire al massimo 232 dispositivi vari (tutti funzioneranno contemporaneamente).

Il dispositivo di controllo ZWG1 è dotato del modulo radio di comunicazione bipolare "Z- Wave". Il modulo Z-Wave utilizza per le comunicazioni la banda 868,42 MHz. Il Disegno 1 illustra la tastiera ZWG1 con la descrizione dei tasti disponibili e della segnaletica.

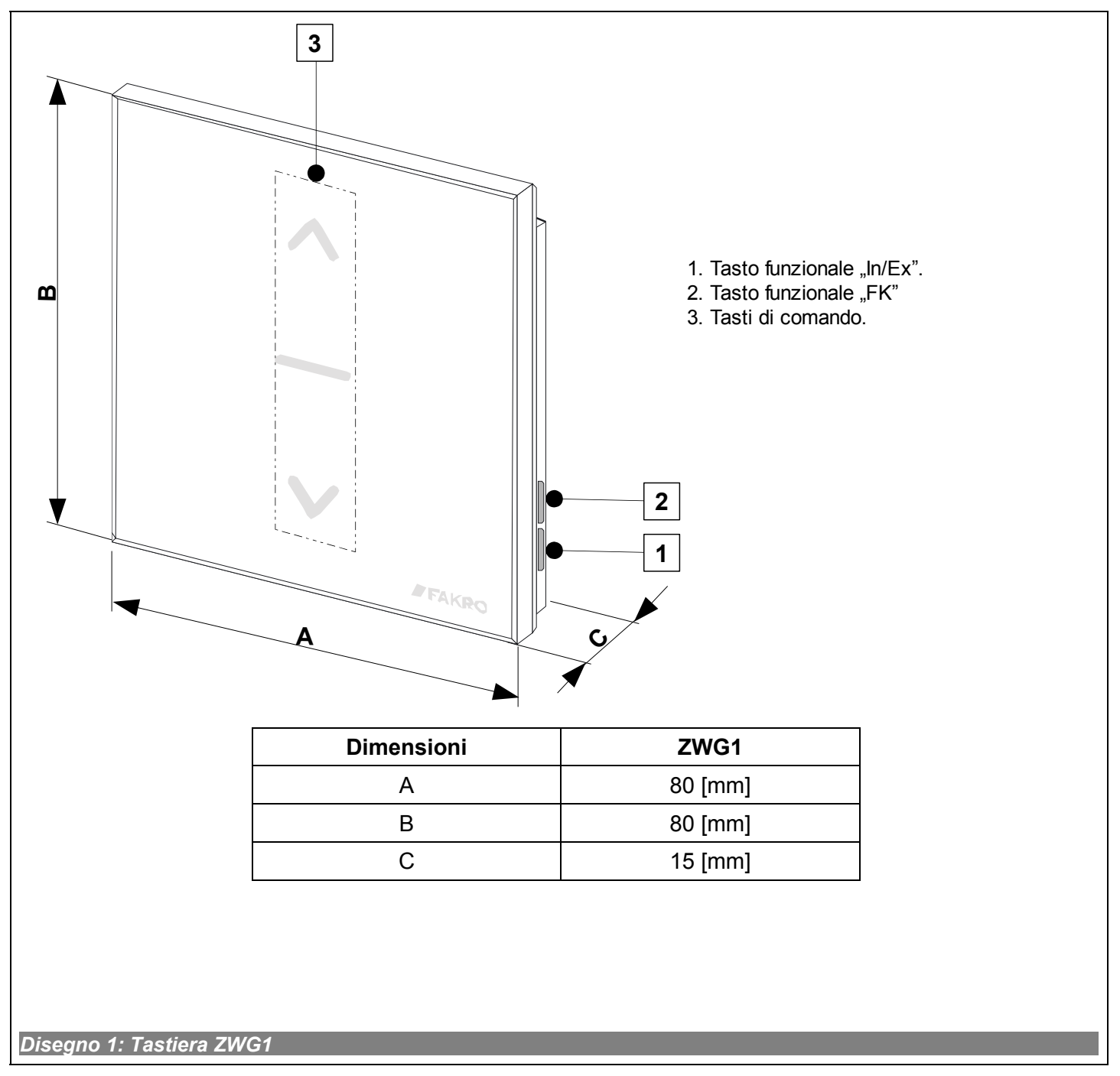

## **2. Montaggio del dispisitivo di controllo ZWG1**

Il dispositivo di controllo ZWG1 deve essere fissato al muro o ad un altro elemento fisso dell'edificio tramite due viti avvitate nei tasselli posizionati nei fori precedentemente effettuati nel muro.

1. Fissare alla parete la parte inferiore del supporto a parete tramite le viti e i tasselli ad espansione collocati nei fori esercitati nella parete.

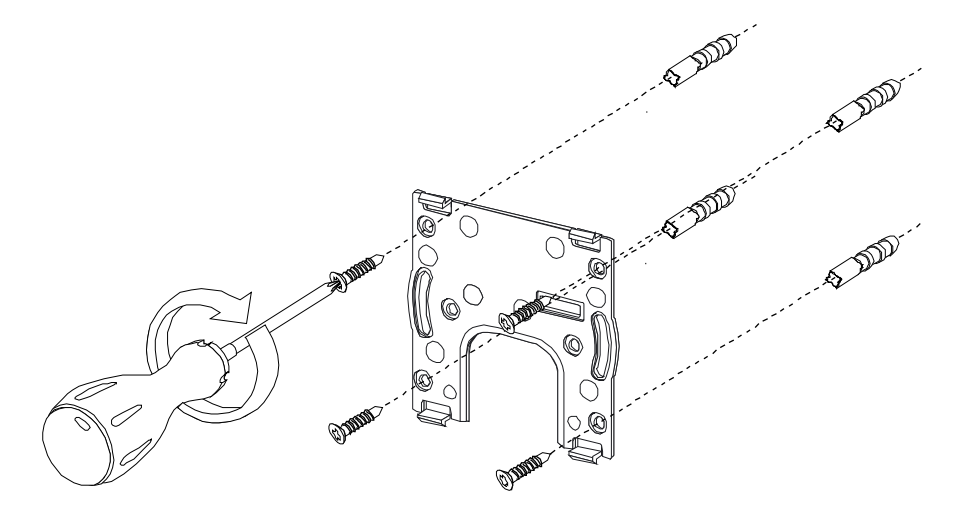

2. Collocare il dispositivo di controllo ZWG1 sul supporto a parete.

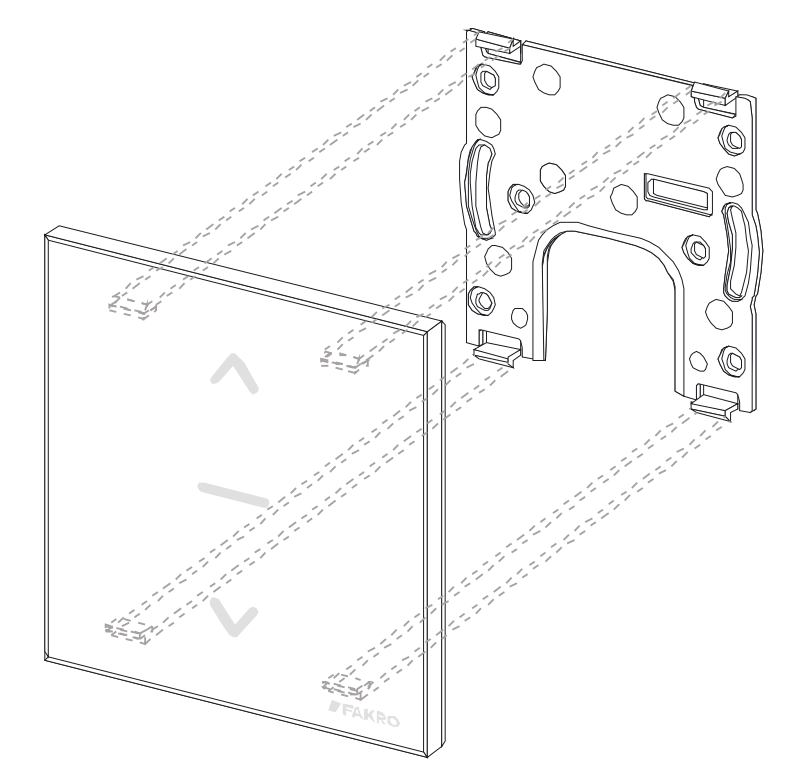

## **3. Programmazione del dispositivo di controllo**

Per gestire gli accessori elettrici FAKRO, dotati del sistema Z-WAVE, tramite il dispositivo di controllo ZWG1 si deve proseguire nel modo seguente:

- 1. Aggiungere un dispositivo alla rete "Z-Wave" (funzione INCLUDE) vedi punto 3.1
- e
- 2. Assegnare un dispositivo alla coppia dei tasti prescelti sul dispositivo di controllo ( la funzione ASSOCIATE") – vedi punto 3.2

Una rete "Z-Wave" può contenere fino a 232 dispositivi vari come i dispositivi di controllo, gli accessori elettrici per le finestre FAKRO o altri apparecchi elettrici.

**Attenzione!!!** Ogni dispositivo che bisogna fisicamente rimuovere dalla rete (p.es. danneggiato) bisogna cancellarlo dalla memoria del dispositivo di controllo (PRIMARY, SECONDARY) cioè, prima rimuovere dalla coppia dei tasti (punto 3.4) dopodichè rimuovere dalla rete (punto 3.5). L'esecuzione corretta delle procedure mira ad assicurare un'ottima comunicazione tra i dispositivi. Lo scollegamento del dispositivo senza rimuoverlo dalla memoria del dispositivo di controllo prolungherà il tempo del dispositivo per rispondere ai comandi e causerà uno scaricamento più veloce della sua batteria. Nel caso di necessità di rimuovere il dispositivo danneggiato, la cui rimozione dal dispositivo di controllo non è possibile, è consigliabile la riconfigurazione di tutta la rete (tutti i dispositivi). La configurazione della nuova rete cominciatela dal ritorno alle impostazioni di fabbrica del dispositivo di controllo (funzione DEFAULT), e quindi chiamiate la funzione EXCLUDE dei dispositivi operativi e passate al punto 3 "Programmazione del dispositivo di controllo".

**Attenzione!!!** Passando il dispositivo all'interno della rete (p.es. dispositivo di addatamento**)** è consigliabile di rimuoverlo dalla memoria del dispositivo di controllo (prima rimuoverlo dalla coppia dei tasti (punto 3.4) dopodichè rimuoverlo dalla rete (punto 3.5) ed aggiungerlo nuovamente dopo la sua installazione in un posto nuovo.

### *3.1. Aggiunta di un dispositivo alla rete (funzione INCLUDE)*

L'aggiunta di un dispositivo alla rete ..Z-Wave" è possibile solamente tramite il dispositivo principale di controllo "PRIMARY" (ogni dispositivo di controllo nuovo di fabbrica è impostato come il dispositivo principale). Ogni rete contiene sempre solo un dispositivo principale di controllo e ogni dispositivo aggiunto successivamente viene impostato come secondario ("SECONDARY"). Le operazioni d'aggiunta di un dispositivo alla rete sono illustrate sul *Disegno 2*.

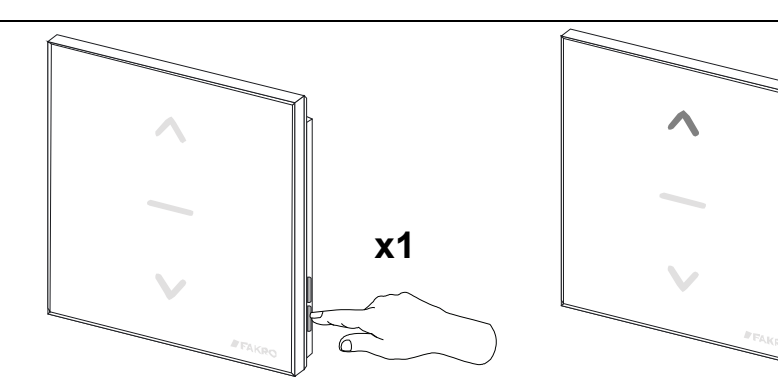

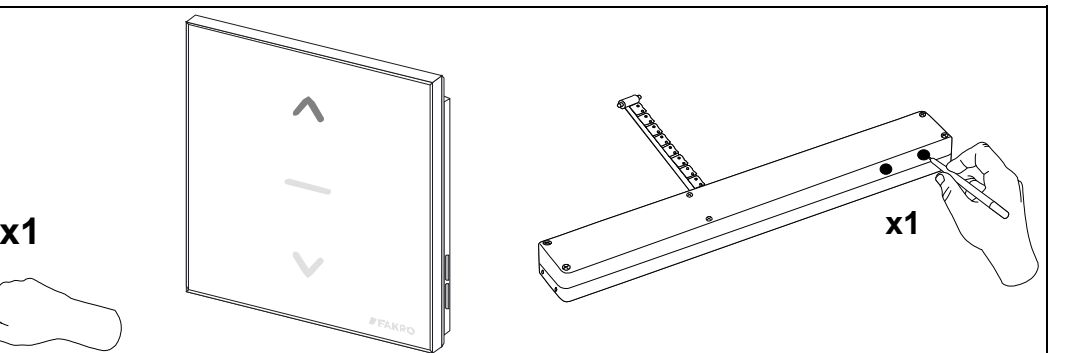

(vedi il manuale di montaggio ).

**1**. Premere il tasto "In/Ex" una volta.

**2**. Il dispositivo di controllo segnala che è **3**. Premere e tentere il tasto "P" pronto a procedere alla connessione di un almeno 0,5 secdi sull'apparecchio nuovo apparecchio alla rete (il tasto si illumina per 10 secondi come è stato illustrato sul disegno)

**4**. Il dispositivo di controllo segnala la corretta connessione dell'apparecchio alla rete (il tasto si illumina per 2-3 secondi come è stato illustrato sul disegno.).

**5\***. Errore di programmazione - il tasto lampeggia per 2-3 secondi come è stato illustrato sul disegno.

**Attenzione!!!** Nella versione più recente del dispositivo di controllo è possibile interrompere ogni procedura attraverso il tasto "IN/EX". Nella versione più vecchia bisogna aspettare 10 sec. fino al momento di segnalazione d'errore dal dispositivo di controllo o resettarlo dalla rimozione della batteria.

*Disegno 2: Aggiunta di un dispositivo alla rete (funzione Z-Wave)*

- mancanza della pressione sul tasto di programmazione entro 10 secondi dal momento di segnalazione della disponibilità del dispositivo di controllo all'aggiunta di un nuovo dispositivo alla rete;
- grande distanza tra il dispositivo di controllo e il dispositivo da aggiungere;
- il dispositivo appartiene già ad un'altra rete. Eseguire la funzione EXCLUDE e ripetere l'operazione di aggiunta del dispositivo alla rete.

#### *3.2. Assegnazione di un dispositivo alla coppia dei tasti sul dispositivo di controllo (funzione "ASSOCIATE").*

L'assegnazione di un dispositivo alla coppia dei tasti sul dispositivo di controllo che è stato già connesso alla rete Z-Wave in conformità al punto 2.1, consente di gestire il dispositivo. La suddetta funzione può essere eseguita con il dispositivo principale di controllo ("PRIMARY") e secondario ("SECONDARY"). Il Disegno 3 illustra le operazioni di assegnazione del dispositivo alla coppia dei tasti.

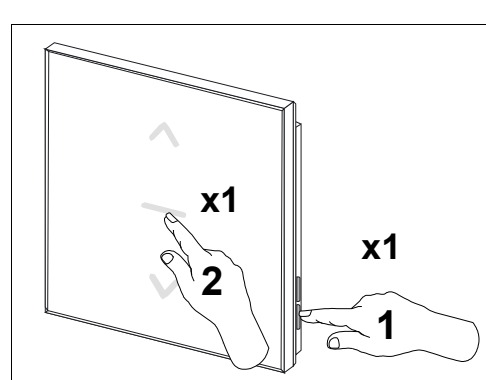

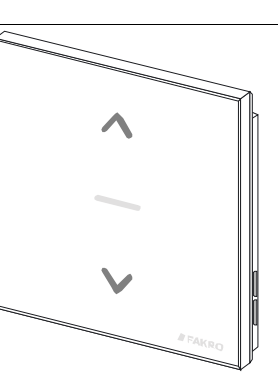

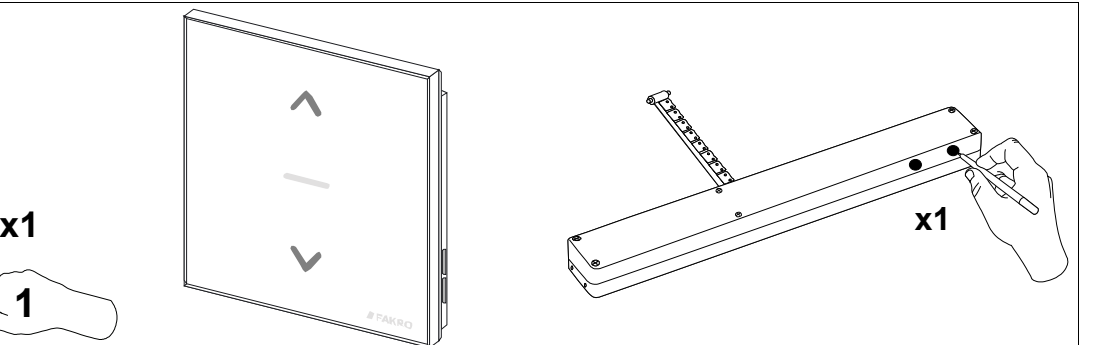

**2**. Il dispositivo di controllo segnala che **1**. Premere entro 1secondo i seguenti **3**. Premere e tentere il tasto "P" tasti:

 $\text{-}$   $\text{Im}$ /Ex" (1) una volta e

successivamente

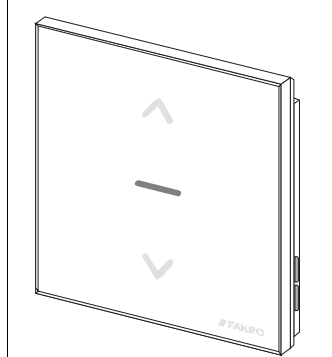

è pronto a procedere alla connessione dell'apparecchio alla coppia di tasti posti sul dispositivo di controllo (i tasti - un pulsane della coppia di tasti (2). si illuminano per 10 secondi come è stato illustrato sul disegno)

almeno 0,5 secdi sull'apparecchio (vedi il manuale di programmazione ).

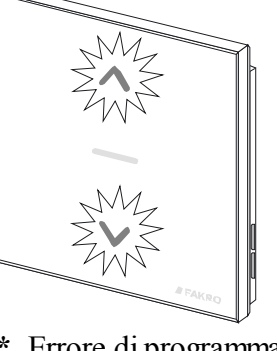

**4**. Il dispositivo di controllo segnalerà la corretta connessione dell'apparecchio (il tasto si illumina per 2-3 secondi come è stato illustrato sul disegno.).

**5\***. Errore di programmazione – i tasti lampeggiano per 2-3 secondi come è stato illustrato sul disegno.

**Attenzione!!!** Nella versione più recente del dispositivo di controllo è possibile interrompere ogni procedura attraverso il tasto "IN/EX". Nella versione più vecchia bisogna aspettare 10 sec. fino al momento di segnalazione d'errore dal dispositivo di controllo o resettarlo dalla rimozione della batteria.

*Disegno 3: Assegnazione di un dispositivo alla coppia dei tasti prescelti sul dispositivo di controllo.*

- mancanza della pressione sul tasto di programmazione entro 10 secondi dal momento di segnalazione della disponibilità del dispositivo di controllo all'aggiunta di un nuovo dispositivo alla rete;
- grande distanza tra il dispositivo di controllo e il dispositivo da aggiungere;
- L'apparecchio è già connesso ad un altra rete o non è stato connesso ad alcuna rete. Selezionare la funzione EXCLUDE sull'apparecchio e di nuovo ripetere la funzione INCLUDE e ASSOCIATE.

#### *3.3. Assegnazione di un altro dispositivo di controllo alla rete (LEARN MODE)*

La connessione di successivi dispositivi di controllo alla rete causa la loro impostazione come secondari ("SECONDARY"). L'assegnazione del dispositivo di controllo alla rete Z-Wave consiste nell'invio dei dati dal dispositivo principale di controllo "PRIMARY" al dispositivo da connettere. Le operazioni di assegnazione del dispositivo di controllo alla rete sono illustrate sul *Disegno 4*. Per garantire la massima comunicazione nella rete in seguito a una qualsiasi modifica ( aggiunta o eliminazione dell'apparecchio):

- la connessione del nuovo dispositivo di controllo con la rete deve essere eseguita dopo la connessione di tutti gli apparecchi al dispositivo principale di controllo ("PRIMARY"),
- o di nuovo selezionare la funzione LEARN MODE sul dispositivo secondario di controllo ("SECONDARY") già connesso alla rete.

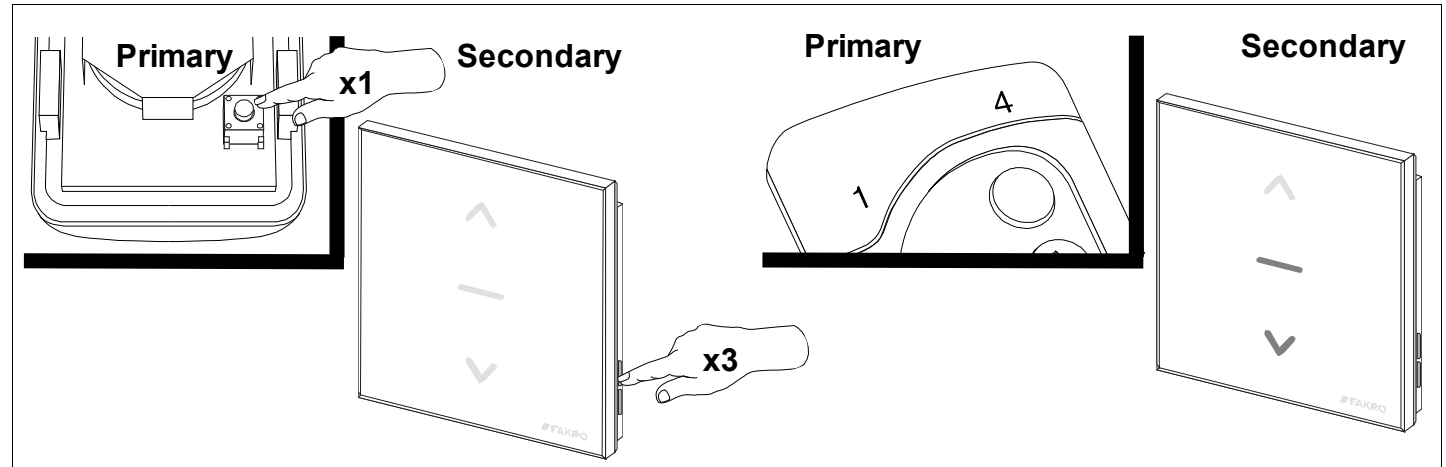

**1**.Premere una volta il tasto  $\mu$ In/Ex" sul dispositivo di controllo principale ("PRIMARY".)

B

**2**. Premere tre volte entro 1,5secondo il tasto "In/Ex" (LEARN MODE) posto sul dispositivo di controllo, il quale deve essere connesso alla rete.

**3**. Il dispositivo di controllo segnalerà la connessione alla rete (i tasti si illuminano per 10 secondi come è stato illustrato sul disegno).

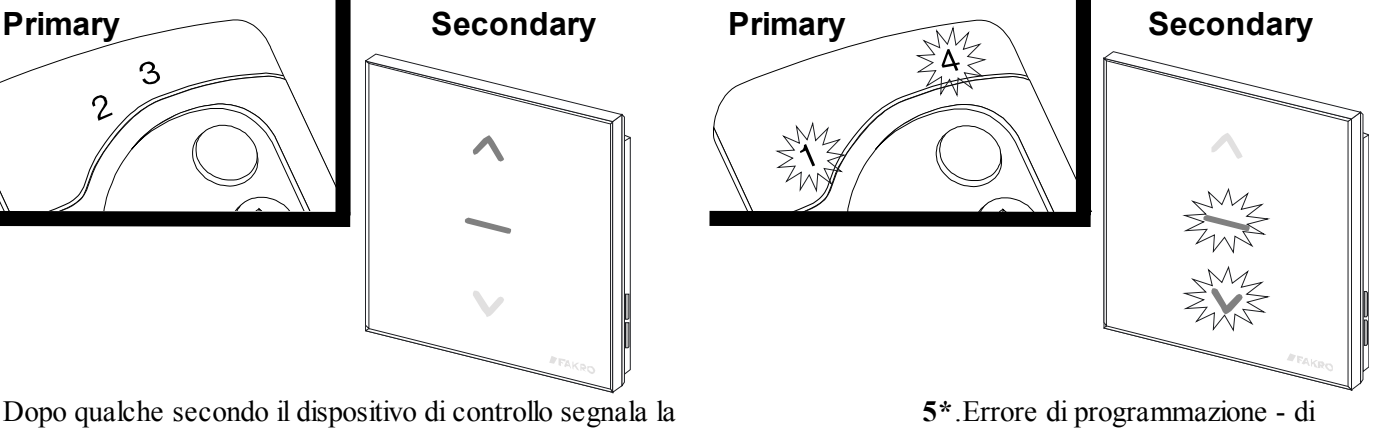

**4**. Dopo qualche secondo il dispositivo di controllo segnala la corretta connessione alla rete (i tasti si illuminano per 2-3 secondi come è stato illustrato sul disegno ).

tasti lampeggiano per 2-3 secondi come è stato illustrato sul disegno.

**Attenzione!!!** Al fine di comandare dei dispositivi tramite il dispositivo di controllo "Secondary" bisogna eseguire la funzione ASSOCIATE ( vedere punto 3.2)

**Attenzione!!!** Nella versione più recente del dispositivo di controllo è possibile interrompere ogni procedura attraverso il tasto "IN/EX". Nella versione più vecchia bisogna aspettare 10 sec. fino al momento di segnalazione d'errore dal dispositivo di controllo o resettarlo dalla rimozione della batteria.

*Disegno 4: Assegnazione del secondo dispositivo di controllo alla rete Z-Wave*

- mancato passaggio del dispositivo in connessione in modalità LEARN MODE entro 10 secondi dal momento di segnalazione della disponibilità del dispositivo principale di controllo all'aggiunta di un nuovo dispositivo alla rete;
- grande distanza tra il dispositivo di controllo e il dispositivo da aggiungere;
- il dispositivo di controllo da connettere appartiene ad un'altra rete. Eseguire la funzione DEFAULT e ripetere la connessione alla rete.

### *3.4. Eliminazione di un dispositivo dalla coppia dei tasti del dispositivo di controllo (funzione DELETE)*

La funzione elimina dalla memoria del dispositivo di controllo i dispositivi assegnati alla coppia dei tasti. Non elimina il dispositivo dalla rete "Z-Wave". La suddetta funzione può essere eseguita con il dispositivo principale di controllo ("PRIMARY") e secondario ("SECONDARY"). Le operazioni di cancellazione del dispositivo dalla coppia dei tasti del dispositivo di controllo sono illustrate sul *Disegno 5*.

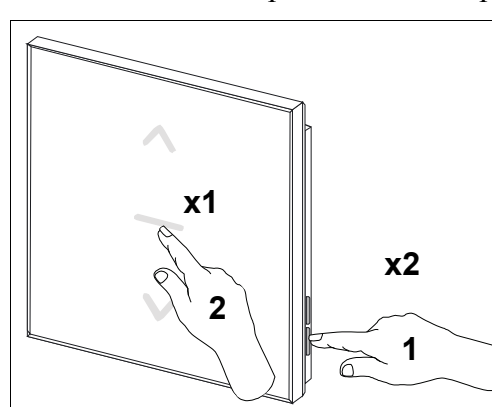

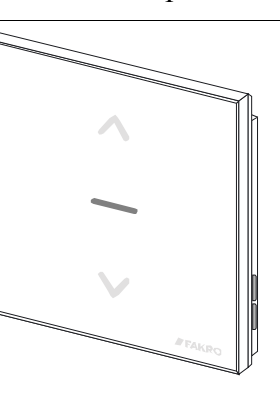

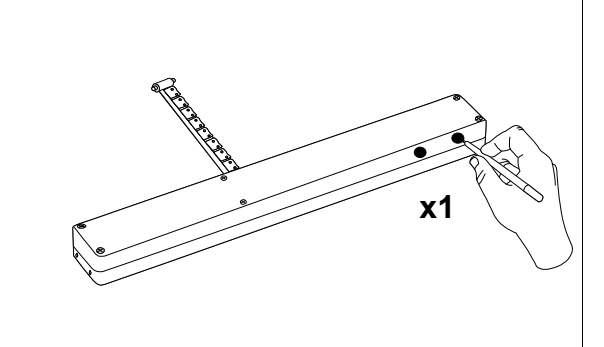

**1**. Premere entro 1,5 secondo i seguenti tasti:

 $\text{-}$ , In/Ex" (1) due volte e successivamente - il pulsante dalla coppia di tasti (ad esempio. 2).

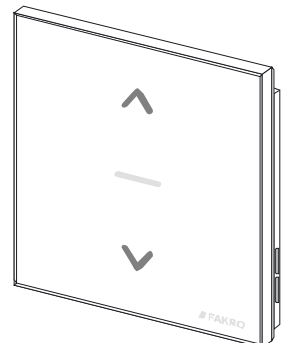

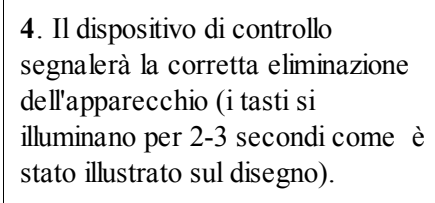

tasto si illumina per 10 secondi come è dell'apparecchio). che è pronto a procedere all'eliminazione dell'apparecchio (il stato illustrato sul disegno).

**2**. Il dispositivo di controllo segnala

**3**. Premere e tentere il tasto "P" almeno 0,5 secdi sull'apparecchio (vedi il manuale di programmazione

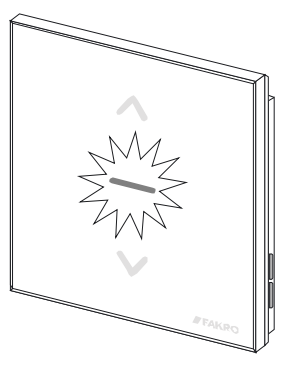

**5\***. Errore di programmazione il tasto lampeggia per 2-3 secondi come è stato illustrato sul disegno.

**Attenzione!!!** Nella versione più recente del dispositivo di controllo è possibile interrompere ogni procedura attraverso il tasto "IN/EX". Nella versione più vecchia bisogna aspettare 10 sec. fino al momento di segnalazione d'errore dal dispositivo di controllo o resettarlo dalla rimozione della batteria.

*Disegno 5: Eliminazione del dispositivo dalla coppia dei tasti del dispositivo di controllo.*

- mancanza della pressione sul tasto di programmazione entro 10 secondi dal momento di segnalazione della disponibilità del dispositivo di controllo all'aggiunta di un nuovo dispositivo alla rete;
- grande distanza tra il dispositivo di controllo e il dispositivo;

#### *3.5. Eliminazione di un dispositivo dalla rete (funzione EXCLUDE)*

L'eliminazione di un dispositivo dalla rete "Z-Wave" è possibile solamente utilizzando il dispositivo principale di controllo "PRIMARY" (ad esempio la tastiera ZWG1). Ogni rete contiene solamente un dispositivo principale di controllo e ogni altro dispositivo aggiunto alla rete viene collegato come un dispositivo secondario ("SECONDARY"). Le operazioni di eliminazione del dispositivo dalla rete sono illustrate sul *Disegno 6*.

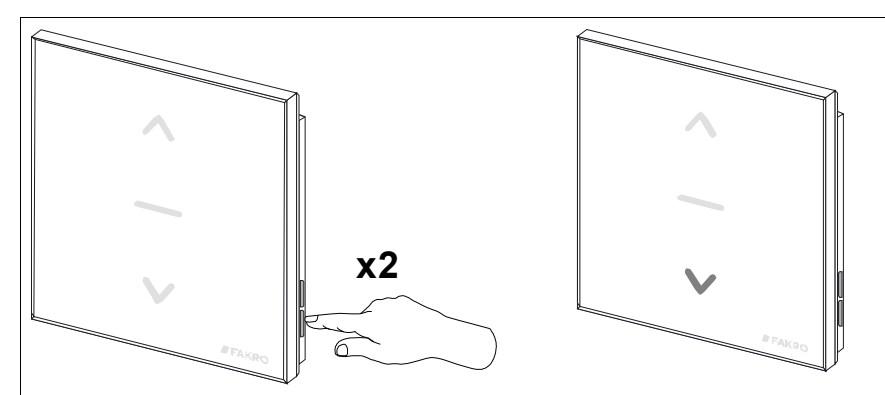

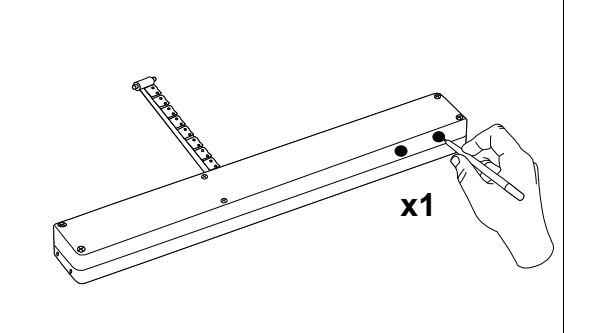

1. Entro 1 secondo premere due 2. Il dispositivo di controllo segnala che è pronto 3. Premere e tentere il tasto "P" volte il tasto ..In/Ex".

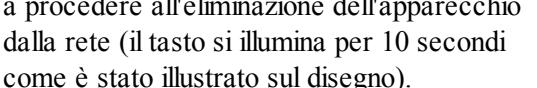

almeno 0,5 secdi sull'apparecchio

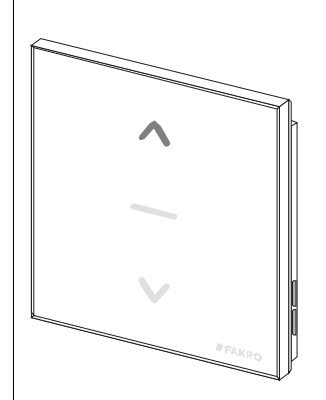

a procedere all'eliminazione dell'apparecchio come è stato illustrato sul disegno).

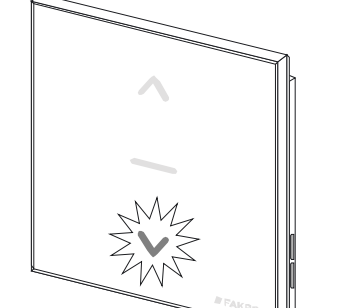

( vedi il manuale di programmazione).

**4**. Il dispositivo di controllo segnala la corretta connessione dell'apparecchio alla tasto lampeggia per 2-3 secondi rete (il tasto lampeggia per 2-3 secondi come è stato illustrato sul disegno.).

**5\***. Errore di programmazione - il come è stato illustrato sul disegno.

**Attenzione!!!** Nella versione più recente del dispositivo di controllo è possibile interrompere ogni procedura attraverso il tasto "IN/EX". Nella versione più vecchia bisogna aspettare 10 sec. fino al momento di segnalazione d'errore dal dispositivo di controllo o resettarlo dalla rimozione della batteria.

*Disegno 6: Eliminazione di un dispositivo dalla rete (funzione Z-Wave)*

\*) L'errore di programmazione può essere causato da:

- mancanza della pressione sul tasto di programmazione entro 10 secondi dal momento di segnalazione della disponibilità alla cancellazione del dispositivo dalla rete;
- grande distanza tra il dispositivo di controllo e il dispositivo cancellato.

**Attenzione!!!** Ogni dispositivo che bisogna fisicamente rimuovere dalla rete (p.es. danneggiato) bisogna cancellarlo dalla memoria del dispositivo di controllo (PRIMARY, SECONDARY) cioè, prima rimuovere dalla coppia dei tasti (punto 3.4) dopodichè rimuovere dalla rete (punto 3.5). L'esecuzione corretta delle procedure mira ad assicurare un'ottima comunicazione tra i dispositivi. Lo scollegamento del dispositivo senza rimuoverlo dalla memoria del dispositivo di controllo prolungherà il tempo del dispositivo per rispondere ai comandi e causerà uno scaricamento più veloce della sua batteria. Nel caso di necessità di rimuovere il dispositivo danneggiato, la cui rimozione dal dispositivo di controllo non è possibile, è consigliabile la riconfigurazione di tutta la rete (tutti i dispositivi). La configurazione della nuova rete cominciatela dal ritorno alle impostazioni di fabbrica del dispositivo di controllo (funzione DEFAULT), e quindi chiamiate la funzione EXCLUDE dei dispositivi operativi e passate al punto 3 "Programmazione del dispositivo di controllo".

**Attenzione!!!** Passando il dispositivo all'interno della rete (p.es. dispositivo di addatamento**)** è consigliabile di rimuoverlo dalla memoria del dispositivo di controllo (prima rimuoverlo dalla coppia dei tasti (punto 3.4) dopodichè rimuoverlo dalla rete (punto 3.5) ed aggiungerlo nuovamente dopo la sua installazione in un posto nuovo.

### *3.6. Ripristino delle impostazioni di fabbrica nel dispositivo di controllo (funzione DEFAULT)*

Il ripristino delle impostazioni di fabbrica del dispositivo di controllo causa la cancellazione dalla memoria delle informazioni riguardanti:

- la rete alla quale il dispositivo secondario di controllo è stato connesso ("SECONDARY");
- i dispositivi che si trovano nella rete per i dispositivi principali di controllo ("PRIMARY");
- i dispositivi assegnati alla coppia dei tasti per i dispositivi principali di controllo ("PRIMARY") e i dispositivi secondari ("SECONDARY").

In seguito all'esecuzione della funzione DEFAULT il dispositivo di controllo secondario "SECONDARY" sarà impostato come il dispositivo principale "PRIMARY".

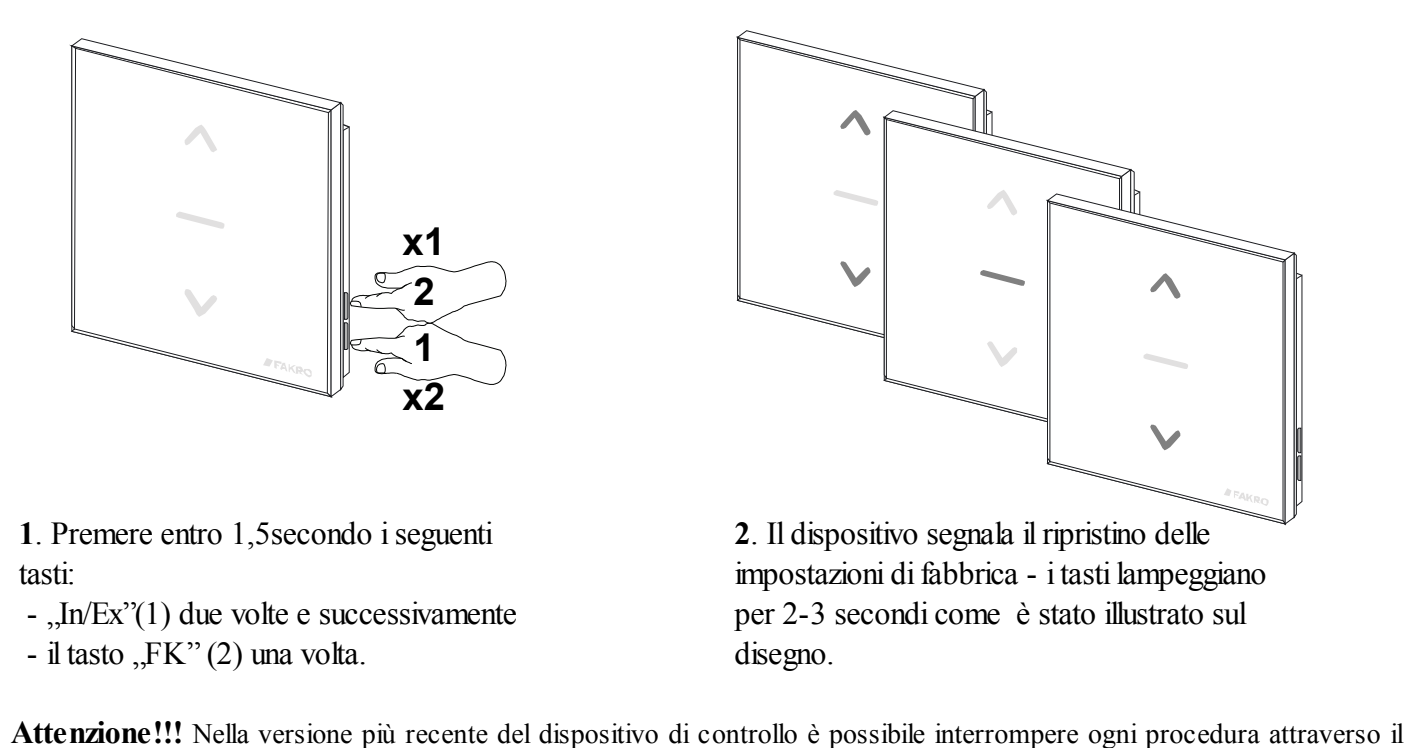

**Attenzione!!!** Nella versione più recente del dispositivo di controllo è possibile interrompere ogni procedura attraverso il tasto "IN/EX". Nella versione più vecchia bisogna aspettare 10 sec. fino al momento di segnalazione d'errore dal dispositivo di controllo o resettarlo dalla rimozione della batteria.

*Disegno 7: Ripristino delle impostazioni di fabbrica del dispositivo di controllo* 

#### *3.7. Eliminazione del dispositivo di controllo dalla rete "Secondary"*

L'eliminazione del dispositivo di controllo dalla rete consiste nel ripristino delle impostazioni di fabbrica utilizzando la funzione DEFAULT.

## **4. Parametri tecnici**

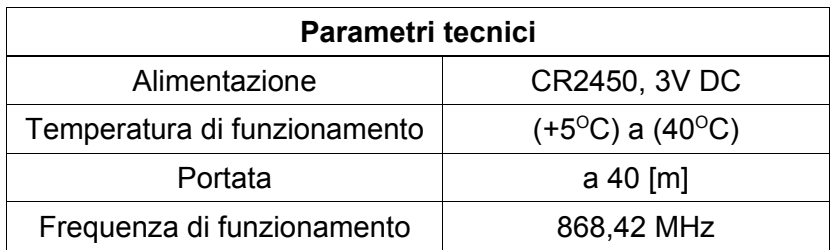

## **5. Telecomando**

Telecomandando l'accessorio si possono utilizzare 5 comandi:

- **Chiudere** nei dispositivi di controllo ZWP, ZWK, ZWG si attiva premendo brevemente (circa 0,5 sec) il pulsante "chiudere" sul dispositivo di controllo il che causa l'attivazione della chiusura dell'accessorio finchè il motore a catena raggiunga la finecorsa cioè la completa chiusura.
- **Aprire** nei dispositivi di controllo ZWP, ZWK, ZWG si attiva premendo brevemente (circa 0,5sec.) il pulsante "aprire" sul dispositivo di controllo il che causa l'attivazione dell'apertura dell'accessorio finchè il motore a catena raggiunga la finecorsa cioè la completa apertura.
- **Inizio di chiusura** nei dispositivi di controllo ZWP, ZWK, ZWG si attiva tenendo premuto più a lungo (oltre 0,5sec) il pulsante "chiudere" il che causa l'attivazione della chiusara finchè non venga rilasciato il pulsante ..chiudere"
- **Inizio di apertura** nei dispositivi di controllo ZWP, ZWK, ZWG si attiva tenendo premuto più a lungo (oltre 0,5 sec) il pulsante "aprire" il che causa l'attivazione dell'apertura dell'accessorio finchè non venga rilasciato il pulsante "aprire"
- **Arresto di chiusura/apertura**  nei dispositivi di controllo ZWP, ZWK, ZWG si attiva rilasciando il pulsante "aprire" oppure "chiudere" con il comando "Inizio di chiusura" / "Inizio di chiusura" In pratica, il che significa, che per arrestare l'accessorio in qualsiasi posizione bisogna premere un determinato pulsante e tenerlo premuto finchè l'accessorio non raggiunga la posizione desiderata oppure l'attivazione dell'accessorio in direzione prescelta premendo brevemente un determinato pulsante e successivamente arrestarlo premendo il pulsante (più a lungo >0,5sec) e di seguito rilasciare lo stesso pulsante.

## **6. Sostituzione della batteria**

Con l'utilizzo normale del dispositivo di controllo (quattro volte al giorno) la batteria teoricamente dovrebbe consentire un funzionamento corretto dell'apparecchio per 2 anni, a condizione che il procedimento di impostazione sia stato eseguito solo una volta. Le ripetute impostazioni dell'apparecchio diminuiscono la durata della batteria.

1. Rimuovere la tastiera dal supporto a parete.

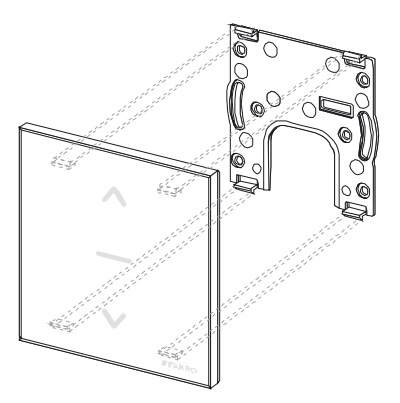

2. Rimuovere la batteria tirando il nastro.

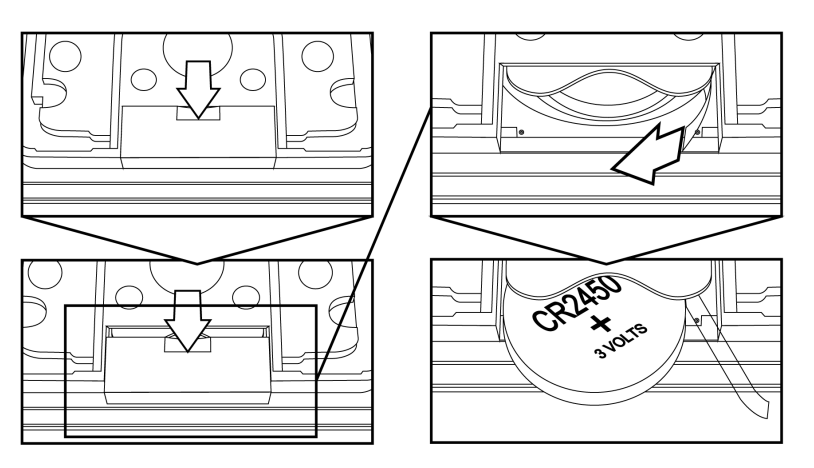

3. Collocare la batteria mantenendo la polarità adatta. Il nastro per l'estrazione della batteria deve essere collocato in modo tale da consentire una facile rimozione della batteria.

## **7. GARANZIA**

Il Produttore garantisce il funzionamento del dispositivo. Inoltre si impegna a riparare o sostituire il dispositivo guasto se questo è causato dai difetti di materiale o di costruzione. La garanzia è valida per 24 mesi dalla data di vendita a condizione che :

- L'installazione sia stata eseguita da autorizzati in conformità alle indicazioni del produttore.
- Non siano stati violati i sigilli di piombo e non sono state apportate le modifiche alla costruzione.
- Il dispositivo sia stato utilizzato in conformità alla sua destinazione e alle istruzioni d'uso.
- Il danno non sia stato causato dalla scorretta installazione elettrica o per cause atmosferiche
- Per i danni causati dall'uso scorretto e i danni meccanici il produttore non è responsabile.

In caso di guasto, il dispositivo deve essere consegnato per la riparazione con la Carta di Garanzia. I difetti scoperti durante il periodo di garanzia saranno eliminati gratuitamente entro 14 giorni lavorativi dalla data di accettazione del dispositivo per la riparazione. Le riparazioni di garanzia e post garanzia vengono effettuate dal produttore FAKRO PP. Sp. z o.o.

#### Certificato di qualità:

#### Dispositivo

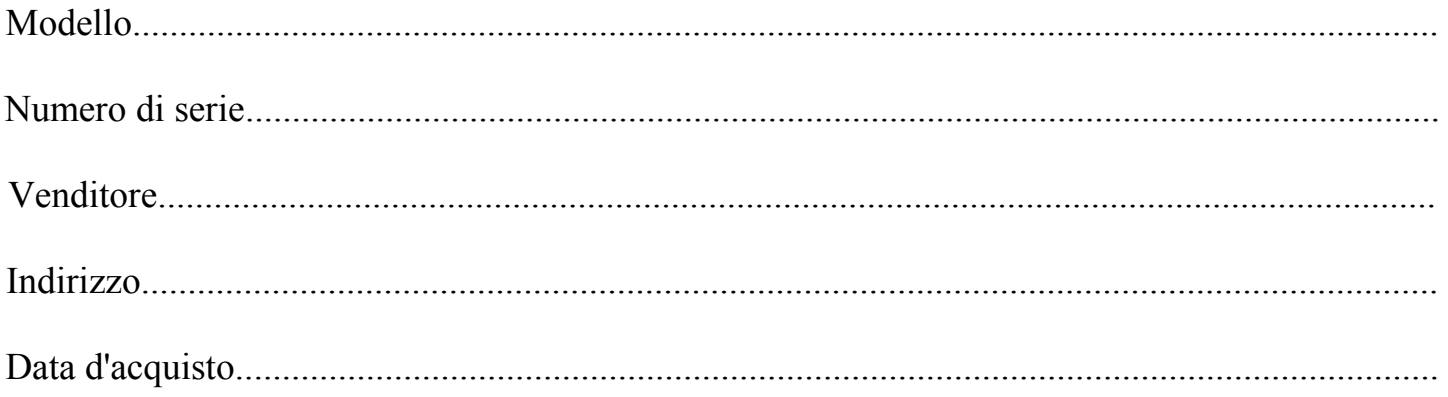

............................................................................................................... Firma (timbro) dell'installatore che ha eseguito l'installazione del dispositivo

# **FAKRO PP Sp. z o.o.**

ul. Węgierska 144A 33-300 Nowy Sącz Polska www.fakro.com tel. +48 18 444 0 444 fax. +48 18 444 0 333